# **Příručka pro sadu** *artus***® Parvo B19 RG PCR Kit**

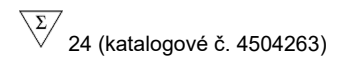

In vitro diagnostika pro kvantitativní stanovení

K použití s *přístrojem Rotor-Gene*® *Q* 

Červen 2018 – 1. verze

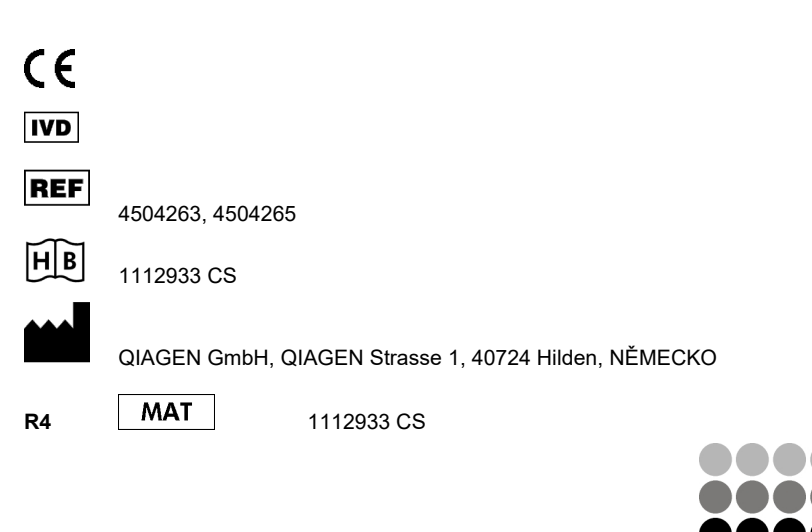

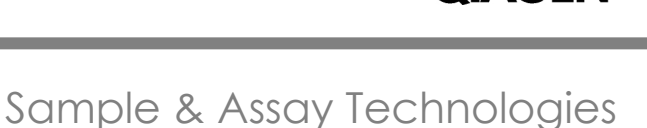

**QIAGEN®** 

# **QIAGEN Sample and Assay Technologies**

QIAGEN je vedoucím poskytovatelem inovativních technologií přípravy vzorků a analýz, které umožňují izolaci a detekci obsahu jakéhokoliv biologického vzorku. Naše pokročilé, vysoce kvalitní produkty a služby Vám zajistí spolehlivý výsledek.

### **QIAGEN určuje standardy:**

- v purifikaci DNA, RNA a proteinů
- v analýzách nukleových kyselin a proteinů
- ve výzkumu microRNA a RNAi
- v automatizaci technologií pro přípravu vzorků a jejich analýz.

Naší misí je umožnit Vám dosáhnout vynikajících výsledků a technických úspěchů. Více informací naleznete na www.qiagen.com.

# **Obsah**

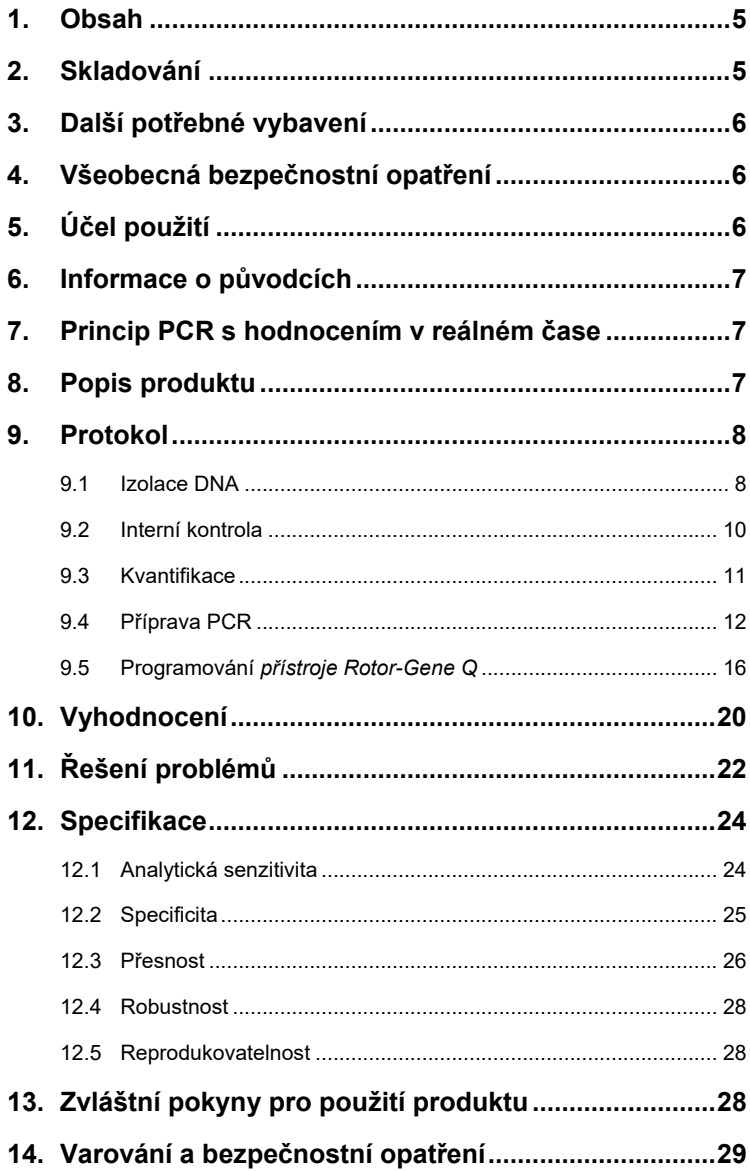

and the control of the control of the

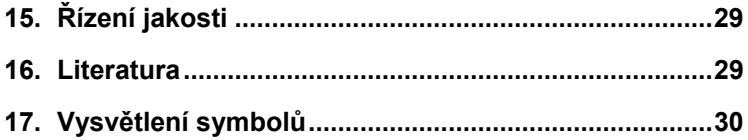

# *artus* **Parvo B19 RG PCR Kit**

K použití s *přístrojem Rotor-Gene Q*.

### <span id="page-4-0"></span>**1. Obsah**

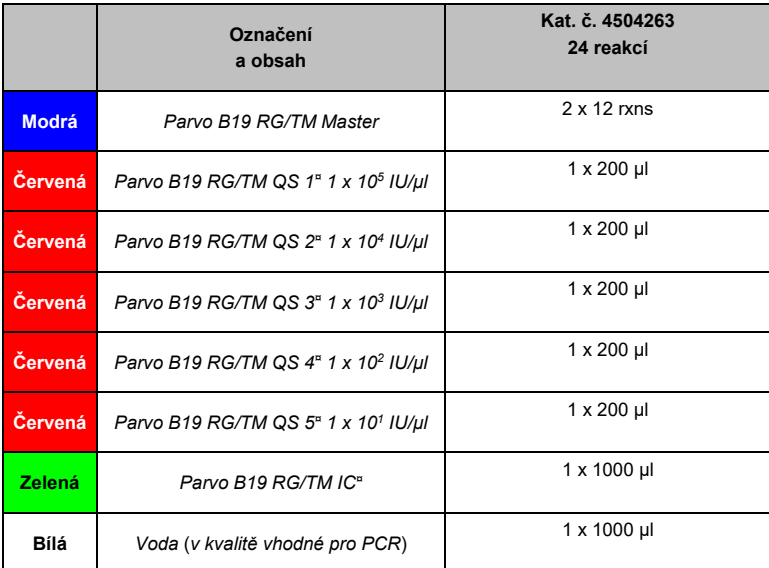

*QS* = Quantitation Standard (*Kvantifikační standard) IC* = Internal Control (*Interní kontrola)*

## <span id="page-4-1"></span>**2. Skladování**

Komponenty přístroje *artus* Parvo B19 RG PCR Kit se skladují při teplotě –15 °C až –30 °C a jsou stabilní do data použitelnosti uvedeného na štítku. Zabraňte opakovanému rozmrazení a zmrazení (> 2 x), snižuje se tím senzitivita. Při nepravidelném používání by proto měly být reagencie alikvotovány. V případě, že je nutné komponenty skladovat při teplotě +4°C, skladujte je takto maximálně po dobu pěti hodin.

# <span id="page-5-0"></span>**3. Další potřebné vybavení**

- Laboratorní rukavice bez pudru
- Sada k izolaci DNA (viz **část [9.1](#page-7-1) [Izolace DNA](#page-7-1)**)
- Pipety (nastavitelné)
- Sterilní pipetovací špičky s filtrem
- Vířivý mixér (Vortex)
- Stolní centrifuga s rotorem pro 2 ml zkumavky
- *Přístroj Rotor-Gene Q* se softwarem verze 2.3 nebo vyšší
- Strip Tubes and Caps, 0.1 ml, použití s rotorem o 72 jamkách (kat. č. 981103 nebo 981106)
- Chladicí blok (Loading Block 72 x 0.1 ml Tubes, kat. č. 9018901)

# <span id="page-5-1"></span>**4. Všeobecná bezpečnostní opatření**

Uživatel by měl dbát na následující:

- Používejte sterilní pipetovací špičky s filtrem.
- Pozitivní materiál (vzorky, kontroly a amplifikáty) skladujte, izolujte a vkládejte do reakční směsi odděleně od všech ostatních reagencií.
- Všechny komponenty před počátkem testu úplně rozmrazte při pokojové teplotě.
- Následně komponenty řádně promíchejte a krátce centrifugujte.
- Pracujte rychle na ledu nebo v chladicím bloku (72jamkový plnicí blok).

# <span id="page-5-2"></span>**5. Účel použití**

Sada artus Parvo B19 RG PCR Kit je in vitro test amplifikace nukleových kyselin k detekci a kvantifikaci DNA parvoviru B19 v lidském séru nebo plazmě EDTA. Sada využívá polymerázovou řetězovou reakci (polymerase chain reaction, PCR) v reálném čase a je konfigurována k použití se sadou QIAamp UltraSens Virus Kit, minisadou QIAamp DNA Mini Kit a přístrojem Rotor-Gene Q.

Sada není určena k použití jako screeningový test krve / krevního produktu k detekci infekce parvovirem B19. Sada artus Parvo B19 RG PCR Kit je určena k in vitro diagnostickému použití zdravotnickými pracovníky.

### <span id="page-6-0"></span>**6. Informace o původcích**

Většina infekcí způsobených parvovirem B19 má bezpříznakový klinický průběh. Příznaky akutní infekce vyvolané parvovirem B19 jsou podobné chřipkovému onemocnění. Mohou také připomínat příznaky rubeoly (zarděnek) a zejména u dospělých symptomy revmatismu. U pacientů s hemolytickou anémií může být parvovirus B19 hlavní příčinou aplastické krize. Někdy byly zaznamenány vážné komplikace plodu, zejména po nákaze matky v druhém a třetím trimestru.

### <span id="page-6-1"></span>**7. Princip PCR s hodnocením v reálném čase**

Při diagnostikování pomocí polymerázové řetězové reakce (PCR) se amplifikují specifické oblasti genomu původce. Detekce amplifikátu probíhá při PCR v reálném čase pomocí fluorescenčních barviv. Barviva jsou zpravidla vázaná na oligonukleotidové sondy, které se specificky vážou na PCR amplifikát. Detekce intenzity fluorescence v průběhu PCR v reálném čase umožňuje průkaz a kvantifikaci kumulujícího se produktu, aniž by bylo nutné po PCR znovu otevírat reakční zkumavky (Mackay, 2004).

### <span id="page-6-2"></span>**8. Popis produktu**

Sada *artus* Parvo B19 RG PCR Kit je systém k přímému použití určený k detekci DNA parvoviru B19 pomocí polymerázové řetězové reakce (PCR) v *přístroji Rotor-Gene Q*. *Parvo B19 RG/TM Master* obsahuje reagencie a enzymy pro specifickou amplifikaci úseku 76 bp genomu parvoviru B19 a pro přímou detekci specifického amplikonu ve fluorescenčním kanálu Cycling A.Green (Cyklování A. Zelená) *přístroje Rotor-Gene Q*. Kromě toho sada *artus* Parvo B19 RG PCR Kit obsahuje druhý heterologní amplifikační systém pro průkaz potenciální inhibice PCR. Tento systém je detekován jako *Interní kontrola* (*IC*) ve fluorescenčním kanálu Cycling A.Yellow (Cyklování A, Žlutá). Limit detekce analytické PCR parvoviru B19 (viz **část [12.1](#page-23-1) [Analytická](#page-23-1)  [senzitivita](#page-23-1)**) přitom není omezen. Spolu s produktem se dodávají externí pozitivní kontroly (*Parvo B19 RG/TM QS 1–5*), pomocí nichž lze zjistit množství patogenu ve vzorku. Prostudujte si **čás[t 9.3](#page-10-0) [Kvantifikace](#page-10-0)**.

### <span id="page-7-0"></span>**9. Protokol**

### <span id="page-7-1"></span>**9.1 Izolace DNA**

DNA-izolační soupravy nabízejí různí výrobci. Množství vzorku k izolaci DNA závisí na použitém protokolu. Proveďte izolaci DNA podle návodu výrobce. Doporučujeme následující izolační sady:

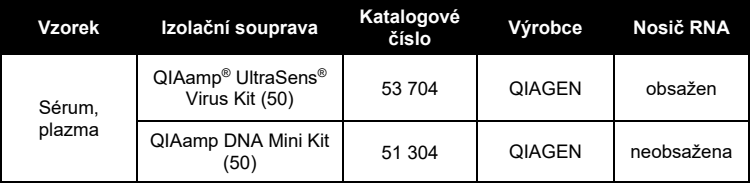

- Užití **nosiče RNA** má rozhodující význam pro efektivitu izolace a tím pro výtěžek DNA/RNA. Pokud zvolená izolační sada nosičovou RNA neobsahuje, při izolaci nukleových kyselin z nebuněčných tělesných tekutin a materiálů s nízkým obsahem DNA/RNA (např. mozkomíšní mok) důrazně doporučujeme přidat nosič (RNA-Homopolymer Poly(A), Amersham Biosciences, kat. č. 27-4110-01). V takovém případě postupujte následovně:
	- a) Resuspendujte lyofilizovanou nosičovou RNA v elučním pufru (nepoužívejte lyzační pufr) izolační sady (např. pufr AE minisady QIAamp DNA Mini Kit) a ředěním vytvořte roztok o koncentraci 1 µg/µl. Tento roztok nosičové RNA rozdělte na alikvoty podle potřeby a skladujte je při teplotě –15 °C až –30 °C. Alikvot nosičové RNA opakovaně nerozmrazujte (> 2x).

b) Na 100 µl lyzačního pufru použijte 1 µg nosičové RNA. Stanovuje-li například izolační protokol 200 µl lyzačního pufru, vložte 2 µl nosičové RNA (1 µg/µl) přímo do lyzačního pufru. Před začátkem každé izolace musí být připravena čerstvá směs lyzačního pufru a nosičové RNA (popř. i *Interní kontroly*, viz **část [9.2](#page-9-0) [Interní kontrola](#page-9-0)**) podle následujícího pipetovacího schématu:

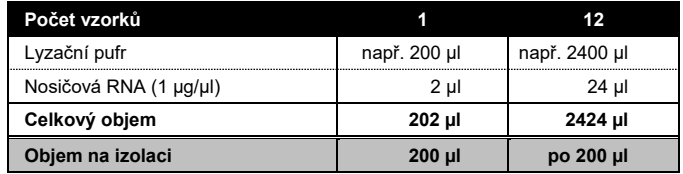

- c) Čerstvě připravenou směs lyzačního pufru a nosičové RNA použijte ihned k izolaci. Skladování směsi není možné.
- Užití **nosiče RNA** má rozhodující význam pro efektivitu izolace a tím pro výtěžek DNA/RNA. Aby bylo dosaženo vyšší stability nosičové RNA dodávané spolu se sadou QIAamp UltraSens Virus Kit, doporučujeme následující postup, který se liší od údajů v uživatelské příručce pro izolační sadu:
	- a. Před prvním použitím izolační sady resuspendujte lyofilizovanou nosičovou RNA v 310 µl elučního pufru dodávaného se sadou (konečná koncentrace 1 µg/µl, nepoužívejte lyzační pufr). Tento roztok nosičové RNA rozdělte na alikvoty podle potřeby a skladujte je při teplotě –15 °C až –30 °C. Alikvot nosičové RNA opakovaně nerozmrazujte (> 2x).
	- b. Před začátkem každé izolace musí být připravena čerstvá směs lyzačního pufru a nosičové RNA (příp. i *Interní kontroly*, viz **část [9.2](#page-9-0) Interní kontrola**) podle následujícího pipetovacího schématu:

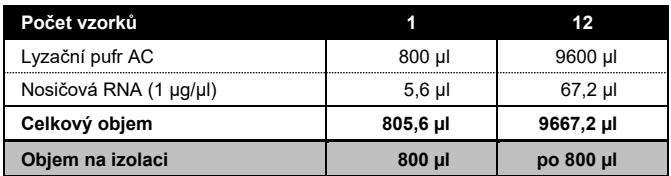

- c. Čerstvě připravenou směs lyzačního pufru a nosičové RNA použijte ihned k izolaci. Skladování směsi není možné.
- Aby bylo dosaženo maximální senzitivity sady *artus* Parvo B19 RG PCR Kit, doporučujeme eluovat DNA v 50 µl elučního pufru.
- Sada **QIAamp UltraSens Virus Kit** umožňuje koncentrování vzorku. Pokud jako materiál vzorku nepoužíváte sérum ani plazmu, přidejte k vzorku alespoň 50 % (v/v) negativní lidské plazmy.
- Izolace obsahuje promývací pufr s obsahem **etanolu**. Bezpodmínečně se ujistěte, aby byl před elucí proveden ještě jeden centrifugační krok (tři minuty, 13 000 ot/min) a tím se odstranily zbytky etanolu. Předejdete tak možným inhibicím PCR.
- Sada *artus* Parvo B19 RG PCR Kit není vhodná pro izolační metody na základě **fenolu**.

**Důležité:** *Interní kontrolu* sady *artus* Parvo B19 RG PCR Kit lze použít přímo během procesu izolace (viz **čás[t 9.2](#page-9-0) [Interní kontrola](#page-9-0)**).

### <span id="page-9-0"></span>**9.2 Interní kontrola**

Spolu s produktem se dodává *Interní kontrola* (*Parvo B19 RG/TM IC*). Uživatel má tak možnost **kontrolovat jak izolaci DNA, tak případnou inhibici PCR** (viz [Obr. 1\)](#page-13-0). Pro tuto aplikaci přidejte k izolaci *Interní kontrolu* v poměru 0,1 µl na 1 µl elučního objemu. Používáte-li například sadu QIAamp UltraSens Virus Kit a DNA eluujete v 50 µl pufru AVE, měli byste na začátku přidat 5 µl *Interní kontroly*. Množství vkládané *Interní kontroly* závisí **pouze** na elučním objemu. *Interní kontrola* a nosičová RNA (viz **část [9.1](#page-7-1) [Izolace DNA](#page-7-1)**) by se měly přidávat pouze

- směsi lyzačního pufru a vzorku nebo
- přímo k lyzačnímu pufru.

*Interní kontrola* nesmí být přidána přímo ke vzorku. Při přidání k lyzačnímu pufru se musí dbát na to, aby byla směs *Interní kontroly*, lyzačního pufru a nosiče RNA čerstvě připravena a ihned použita (skladování směsi při pokojové teplotě nebo v lednici může již po několika hodinách vést k vynechání *Interní kontroly* a ke snížení efektivity izolace). *Interní kontrolu* a nosič RNA **nepipetujte** přímo do vzorku.

Volitelně lze *Interní kontrolu* použít **výhradně ke kontrole možné inhibice PCR** (viz [Obr.](#page-14-0) 2). V tomto případě přidejte 2 µl *Interní kontroly* na jednu testovací směs přímo do 30 µl směsi *Parvo B19 RG/TM Master*. Pro každou PCR reakci použijte 30 µl takto vytvořeného Master Mixu[\\*](#page-10-1) a přidejte následně 20 µl izolátu. Jestliže připravujete jeden běh PCR pro více vzorků, zvyšte potřebná množství směsi *Parvo B19 RG/TM Master* a *Interní kontroly* podle počtu vzorků (viz **část [9.4](#page-11-0) [Příprava PCR](#page-11-0)**).

### <span id="page-10-0"></span>**9.3 Kvantifikace**

-

S *Kvantifikačními standardy* (*Parvo B19 RG/TM QS 1–5*) dodávanými spolu s produktem se zachází stejně jako s již izolovanými vzorky a přidávají se ve stejném objemu (20 µl). Chcete-li vytvořit v *přístroji Rotor-Gene Q* standardní křivku, použijte všech pět *Kvantifikačních standardů* a definujte je v okně menu *Edit Samples* (Upravit vzorky) jako standardy včetně odpovídajících koncentrací (viz uživatelskou příručku k přístroji *Rotor-Gene Q* ). Takto vytvořenou standardní křivku lze použít také pro následné reakce, pokud je během aktuálního běhu uplatněn alespoň jeden standard s **jednou** definovanou koncentrací. K tomu je nutné dříve vytvořenou standardní křivku importovat (viz *uživatelskou příručku k přístroji Rotor-Gene* Q). Tato kvantifikační metoda však může vést k odchylkám ve výsledcích z důvodu variability u různých běhů PCR.

<span id="page-10-1"></span><sup>\*</sup>Zvýšení objemu podmíněné přidáním *Interní kontroly* je při přípravě PCR reakce opominuto. Senzitivita detekčního systému není omezena.

**Upozornění:** *Kvantifikační standardy* jsou definovány jako IU/µl. Pro přepočet hodnot získaných pomocí standardní křivky na IU/ml vzorku se používá následující vzorec:

Výsledek ve vzorku  
\n
$$
= \frac{Výsledek v eluátu (IU/µl) × eluční  
\nobjem (µl)  
\nObjem vzorku (ml)  
\nObjem vzorku (ml)
$$

Prosím povšimněte si, že se do výše uvedeného vzorce dosazuje zásadně původní objem vzorku. Toto se musí zohlednit, byl-li objem vzorku před izolací nukleových kyselin pozměněn (např. redukce objemu centrifugací nebo jeho zvýšení naplněním na objem požadovaný pro izolaci).

### <span id="page-11-0"></span>**9.4 Příprava PCR**

Ověřte, že je chladicí blok (příslušenství *přístroje Rotor-Gene Q*) předem vychlazen na +4 °C. Do chladicího bloku umístěte požadovaný počet zkumavek pro PCR. Dbejte na to, aby byl do každého běhu PCR zahrnut alespoň jeden *Kvantifikační standard* a jedna negativní kontrola (voda v kvalitě vhodné pro PCR (*Water*, *PCR grade*)). Chcete-li vytvořit standardní křivku, použijte u každého běhu PCR všechny *Kvantifikační standardy* (*Parvo B19 RG/TM QS 1–5*) dodávané spolu s produktem. Všechny reagencie se musí před začátkem testu zcela rozmrazit při pokojové teplotě, musí být dobře promíchány (opakovaný náběr pipetou a vypuštění pipety nebo krátký vortex) a následně centrifugovány.

Chcete-li *Interní kontrolu* použít jak **ke kontrole izolace DNA, tak případné inhibice PCR,** je třeba ji předem přidat k izolaci (viz **část [9.2](#page-9-0) [Interní](#page-9-0)  [kontrola](#page-9-0)**). V tomto případě používejte následující schéma pipetování (viz také schématický přehled na [Obr. 1\):](#page-13-0)

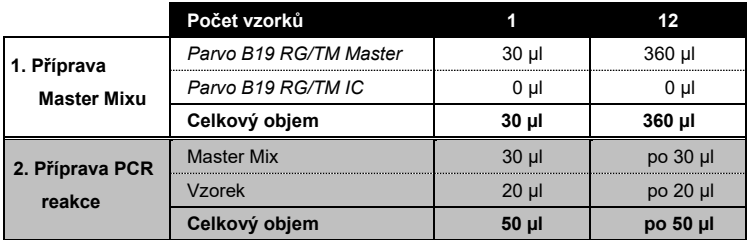

Jestliže chcete *Interní kontrolu* použít **výhradně ke kontrole inhibice PCR**, je třeba ji přidat přímo do směsi *Parvo B19 RG/TM Master*. V tomto případě používejte následující schéma pipetování (viz také schématický přehled na [Obr.](#page-14-0) 2):

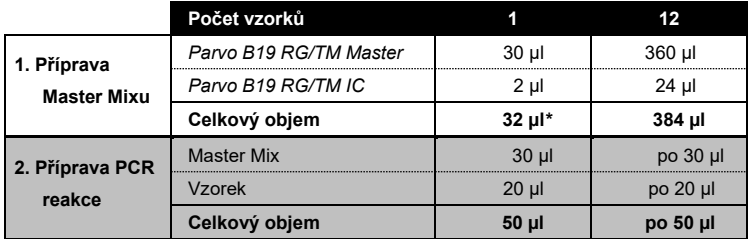

Odměřte pipetou do každé zkumavky PCR 30 µl směsi Master Mix. Následně přidejte do každé zkumavky 20 µl eluátu z izolace DNA a řádně směs promíchejte opakovaným náběrem a vypuštěním pipety. Obdobně musíte přidat 20 µl alespoň jednoho *Kvantifikačního standardu* (*Parvo B19 RG/TM QS 1–5*) jako pozitivní kontrolu a jako negativní kontrolu 20 µl vody v kvalitě vhodné pro PCR (*Water*, *PCR grade*). Uzavřete zkumavky PCR. Ujistěte se, že byl na rotor nasazen *Locking Ring* (Pojistný kroužek) (příslušenství *přístroje Rotor-Gene Q*) jako prevence nechtěného otevření zkumavek během běhu.

-

<span id="page-12-0"></span><sup>\*</sup>Zvýšení objemu podmíněné přidáním *Interní kontroly* je při přípravě PCR reakce opominuto. Senzitivita detekčního systému není omezena.

#### **Přidání** *Interní kontroly* **k izolaci**

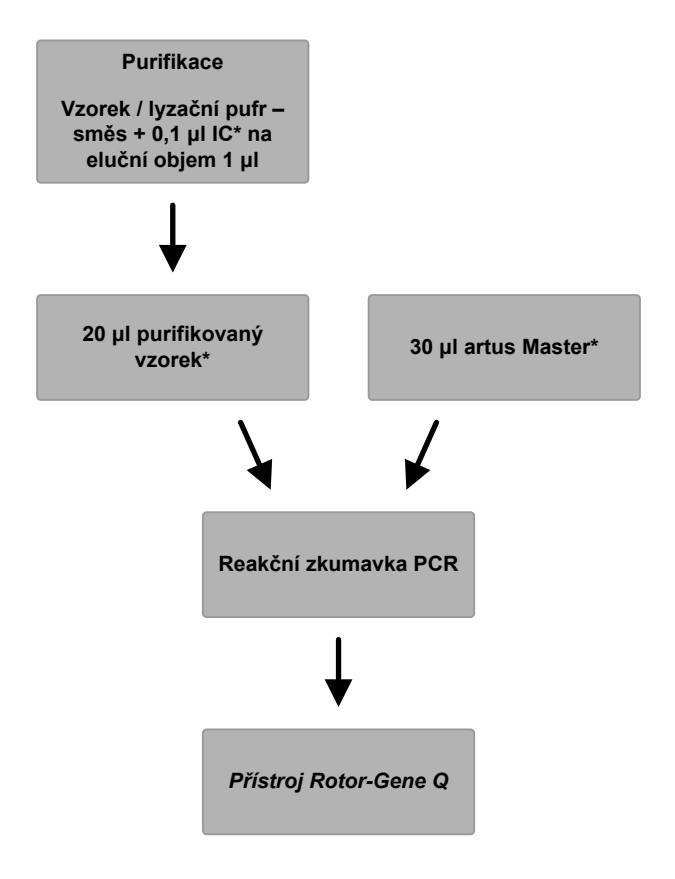

<span id="page-13-0"></span>Obr. 1: Schéma pracovního postupu pro kontrolu izolace a inhibice PCR.

> \*Při každém pipetovacím kroku je třeba bezpodmínečně dbát na to, aby byly používané roztoky dokonale roztáté, řádně promíchané a krátce centrifugované.

**Přidání** *Interní kontroly* **k** *artus* **Master**

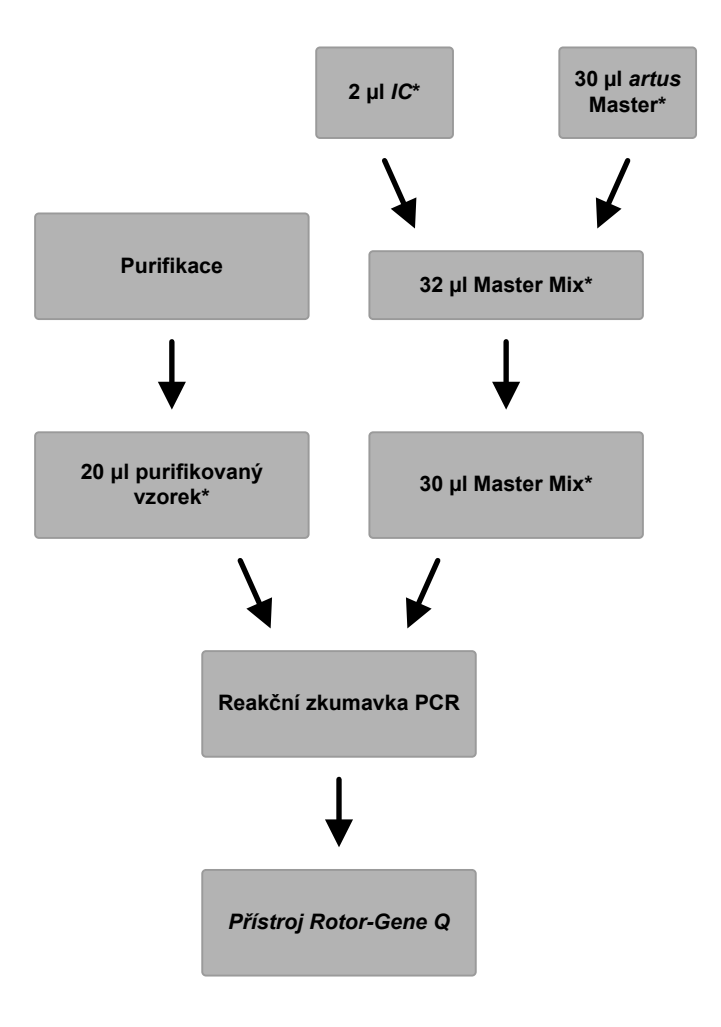

<span id="page-14-0"></span>Obr. 2: Schéma pracovního postupu pro kontrolu inhibice PCR.

\*Při každém pipetovacím kroku je třeba bezpodmínečně dbát na to, aby byly používané roztoky dokonale roztáté, řádně promíchané a krátce centrifugované.

### <span id="page-15-0"></span>**9.5 Programování** *přístroje Rotor-Gene Q*

Pro detekci DNA parvoviru B19 vytvořte na *přístroji Rotor-Gene Q* teplotní profil na základě následujících pěti kroků (viz [Obr.](#page-16-0) 4 - 7).

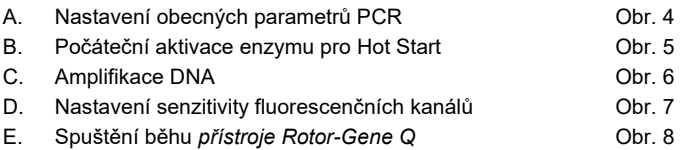

Veškeré údaje se vztahují na software přístroje *Rotor-Gene* verze 2.3. Podrobnosti k programování *přístroje Rotor-Gene Q* naleznete v *uživatelské příručce přístroje Rotor-Gene Q.*

Nejdříve zvolte "Empty Run" (Prázdný cyklus) na kartě Advanced (Rozšířený) dialogovém okně "New Run" (Nový cyklus). Na panelu "Rotor Type" (Typ rotoru) vyberte "72-Well Rotor" (Rotor se 72 jamkami), zaškrtněte pole "Locking Ring Attached" (Pojistný kroužek nasazen) a klikněte na "Next" (Další).

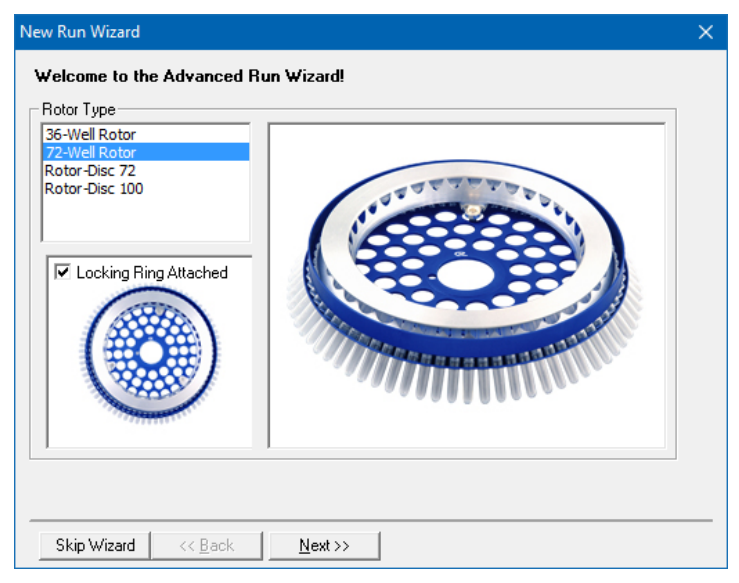

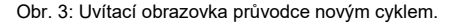

Poté do dalšího okna menu *New Run Wizard* (Průvodce novým cyklem) zadejte objem reakce PCR (viz obr. 4).

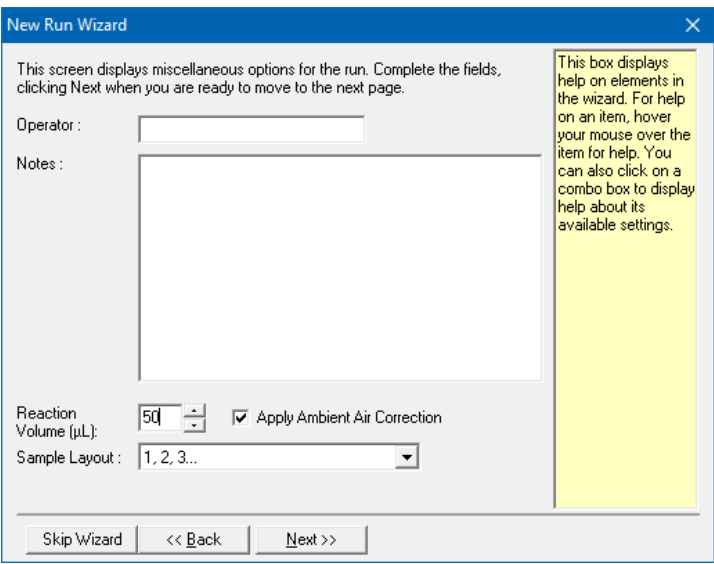

Obr. 4: Nastavení obecných parametrů PCR.

<span id="page-16-0"></span>Teplotní profil se programuje aktivací tlačítka *Edit* (Upravit) v dalším okně menu *New Run Wizard* (Průvodce novým cyklem) (vi[z Obr.](#page-17-0) 5 a 6).

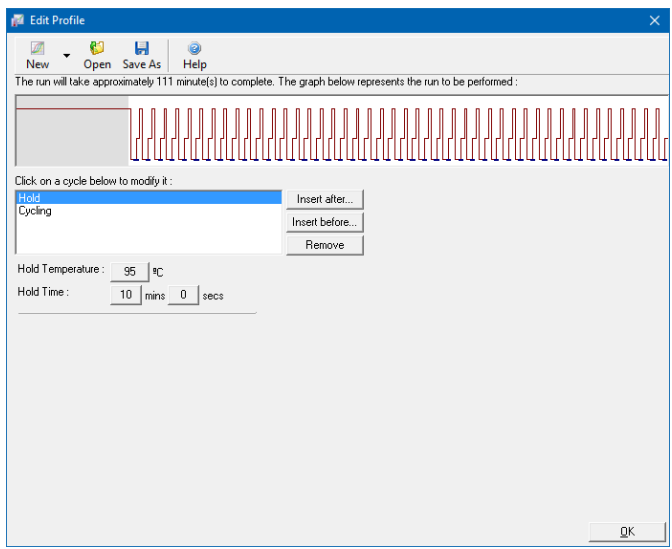

Obr. 5: Počáteční aktivace enzymu pro Hot Start.

<span id="page-17-0"></span>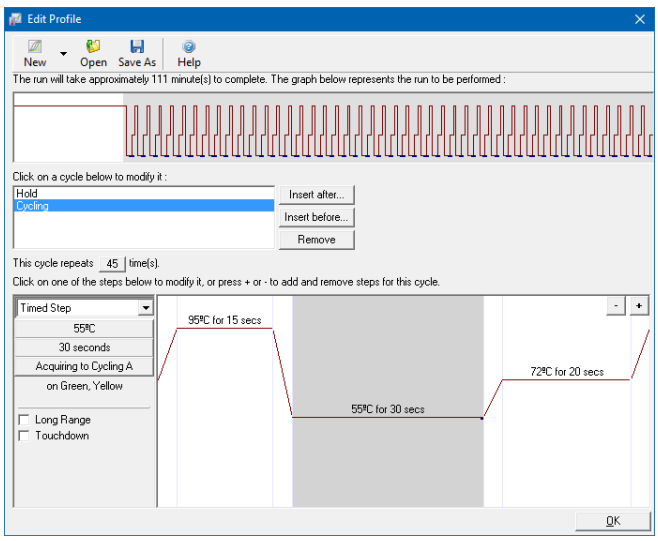

<span id="page-17-1"></span>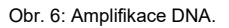

Měřicí rozsah fluorescenčních kanálů je třeba určit podle fluorescenční intenzity ve zkumavkách PCR. Toto nastavení se provádí v okně menu *Auto Gain Optimisation Setup* (Nastavení automatické optimalizace zisku), aktivace pod položkou *New Run Wizard* (Průvodce novým cyklem) v části *Gain Optimisation* (Optimalizace zisku). Kalibrační teplotu nastavte na reasociační (annealing) teplotu amplifikačního programu (viz [Obr. 7\)](#page-18-0), vyberte "Optimise Acquiring" (Optimalizovat pořizování) a spusťte postup.

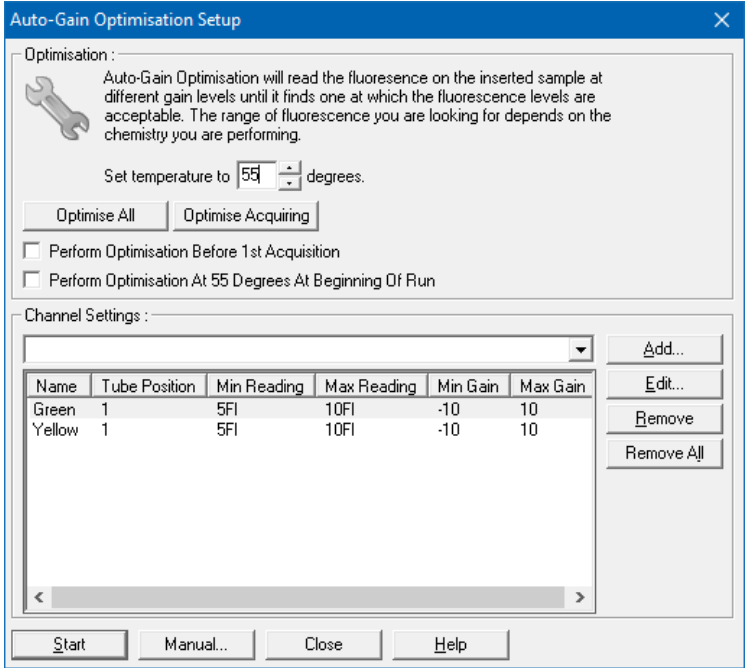

Obr. 7: Nastavení senzitivity fluorescenčních kanálů.

<span id="page-18-0"></span>Hodnoty zisku stanovené automatickou optimalizací zisku se automaticky uloží a jsou uvedeny v seznamu v posledním okně menu programovací procedury (viz [Obr. 8\)](#page-19-1).

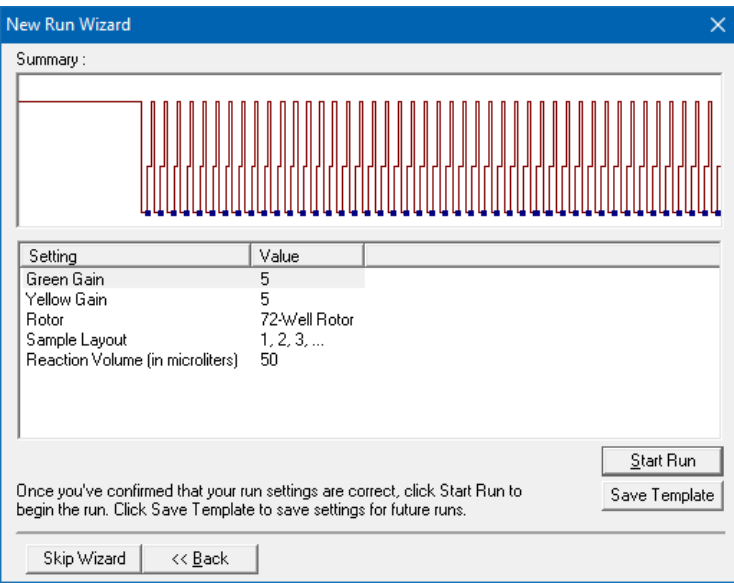

Obr. 8: Spuštění běhu *přístroje Rotor-Gene Q*.

# <span id="page-19-1"></span><span id="page-19-0"></span>**10.Vyhodnocení**

Vyhodnocení dat se provádí pomocí softwaru *Rotor-Gene* podle návodu výrobce (*Uživatelská příručka k přístroji Rotor-Gene* Q).

Může dojít k následujícím výsledkům:

1. Ve fluorescenčním kanálu Cycling A.Green (Cyklování A. Zelená) je detekován signál.

#### **Výsledek analýzy je pozitivní: Vzorek obsahuje DNA parvoviru B19.**

V tomto případě je detekce signálu v kanálu Cycling A.Yellow (Cyklování A, Žlutá) podružná, protože vysoké výchozí koncentrace DNA parvoviru B19 (pozitivní signál v kanálu Cycling A.Green (Cyklování A. Zelená)) mohou vést k redukovanému až chybějícímu fluorescenčnímu signálu *Interní kontroly* v kanálu Cycling A.Yellow (Cyklování A, Žlutá) (kompetice).

2. Ve fluorescenčním kanálu Cycling A.Green (Cyklování A. Zelená) není detekován žádný signál. Současně se v kanálu Cycling A.Yellow (Cyklování A, Žlutá) objevuje signál *Interní kontroly*.

**Ve vzorku není prokazatelná žádná DNA parvoviru DNA B19. Lze jej proto považovat za negativní.**

Při negativní PCR na parvovirus B19 vylučuje detekovaný signál *Interní kontroly* možnost inhibice PCR.

3. V kanálu Cycling A.Green (Cyklování A. Zelená) nebo v kanálu Cycling A.Yellow (Cyklování A, Žlutá) není detekován žádný signál.

#### **Není možné učinit závěr.**

Pokyny týkající se zdrojů chyb a jejich odstranění jsou uvedeny v **části [11.](#page-21-0) [Řešení](#page-21-0)** [problémů.](#page-21-0)

Příklady pozitivních a negativních reakcí PCR jsou uvedeny na obrázcích [Obr. 9](#page-20-0) a [Obr. 10.](#page-21-1)

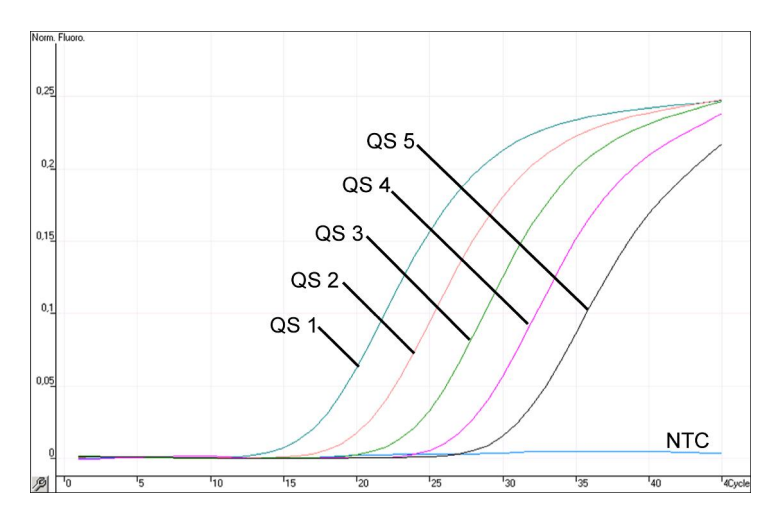

<span id="page-20-0"></span>Obr. 9: Detekce *Kvantifikačních standardů* (*Parvo B19 RG/TM QS 1 – 5*) ve fluorescenčním kanálu Cycling A.Green (Cyklování A. Zelená). NTC: beztemplátová kontrola (negativní kontrola).

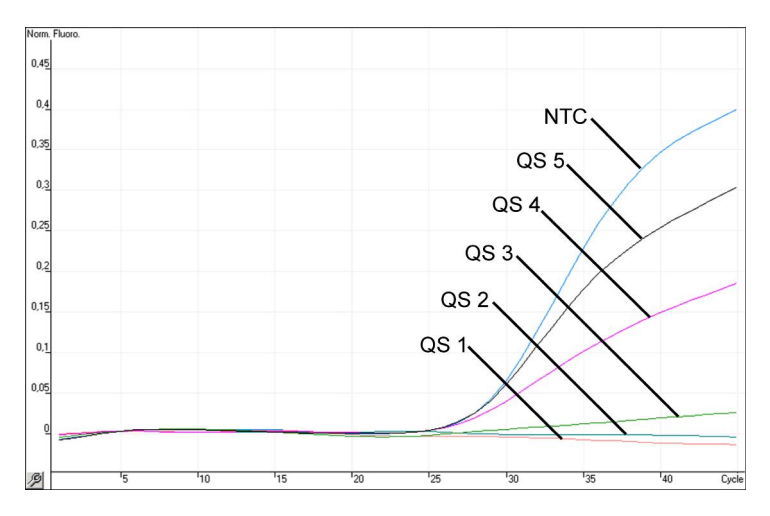

<span id="page-21-1"></span>Obr. 10: Detekce *interní kontroly* (*IC*) ve fluorescenčním kanálu Cycling A.Yellow (Cyklování A, Žlutá) při současné amplifikaci *Kvantifikačních standardů* (*Parvo B19 RG/TM QS 1 – 5*)*.*  NTC: beztemplátová kontrola (negativní kontrola)*.*

# <span id="page-21-0"></span>**11. Řešení problémů**

**Žádný signál u pozitivních kontrol (***Parvo B19 RG/TM QS 1 – 5***) ve fluorescenčním kanálu Cycling A.Green (Cyklování A. Zelená):**

- Fluorescenční kanál zvolený pro analýzu dat PCR neodpovídá protokolu.
	- → K analýze dat zvolte pro analytickou PCR parvoviru B19 fluorescenční kanál A.Green a pro PCR *Interní kontroly* fluorescenční kanál A.Yellow
- Nesprávné naprogramování teplotního profilu *přístroje Rotor-Gene Q*.
	- Porovnejte teplotní profil s údaji protokolu (viz **část [9.5](#page-15-0) [Programování přístroje Rotor](#page-15-0)-Gene Q**).
- PCR reakce byla chybně sestavena.
	- → Porovnejte svůj pracovní postup s pipetovacím schématem (viz **část [9.4](#page-11-0) [Příprava PCR](#page-11-0)**) a případně zopakujte PCR.
- Podmínky uchovávání jednoho nebo více komponentů sady neodpovídají pokynům uvedeným v **části [2](#page-4-1). [Skladování](#page-4-1)** nebo je sada *artus* Parvo B19 RG PCR Kit prošlá.

→ Prosím zkontrolujte jak podmínky skladování, tak i dobu použitelnosti reagencií (viz štítek soupravy) a použijte popř. novou soupravu.

**Slabý nebo chybějící signál** *Interní kontroly* **ve fluorescenčním kanálu Cycling A.Yellow (Cyklování A, Žlutá) při současné nepřítomnosti signálu v kanálu Cycling A.Green (Cyklování A. Zelená):**

- Podmínky PCR neodpovídají protokolu.
	- → Zkontrolujte podmínky PCR (viz výše) a popř. PCR zopakujte s opraveným nastavením.
- PCR byla inhibována.
	- → Ujistěte se, že používáte námi doporučený postup izolace (viz **část [9.1](#page-7-1) [Izolace DNA](#page-7-1)**) a držte se přesně předpisů výrobce.
	- → Přesvědčte se, že byl při izolaci DNA před elucí proveden dodatečný doporučený centrifugační krok k úplnému odstranění zbytků etanolu (viz **část [9.1](#page-7-1) [Izolace DNA](#page-7-1)**).
- Během izolace dochází k úbytku DNA.
	- Byla-li k izolaci přidána *Interní kontrola*, může nepřítomnost signálu *Interní kontroly* znamenat úbytek DNA během izolace. Ujistěte se, že používáte námi doporučený postup izolace (viz **část [9.1](#page-7-1) [Izolace DNA](#page-7-1)**) a držte se přesně předpisů výrobce.
- Podmínky uchovávání jednoho nebo více komponentů sady neodpovídají pokynům uvedeným v **části [2](#page-4-1). [Skladování](#page-4-1)** nebo je sada *artus* Parvo B19 RG PCR Kit prošlá.
	- → Prosím zkontrolujte jak podmínky skladování, tak i dobu použitelnosti reagencií (viz štítek soupravy) a použijte popř. novou soupravu.

### **Signály s negativními kontrolami ve fluorescenčním kanálu Cycling A.Green (Cyklování A. Zelená) analytického PCR.**

- Během přípravy PCR došlo ke kontaminaci.
	- $\rightarrow$  Zopakujte PCR v replikátech s novými reagenciemi.
	- → Uzavřete jednotlivé PCR zkumavky pokud možno ihned po vložení zkoumaného vzorku.
	- → Pipetujte pozitivní kontroly zásadně jako poslední.
- Ujistěte se, že jsou pracovní plochy a přístroje pravidelně dekontaminovány.
- Během izolace dochází ke kontaminaci.
	- → Zopakujte izolaci a PCR zkoumaných vzorků za užití nových reagencií.
	- Ujistěte se, že jsou pracovní plochy a přístroje pravidelně dekontaminovány.

Pokud se vyskytnou další otázky nebo problémy, kontaktujte prosím naší technickou podporu.

### <span id="page-23-0"></span>**12.Specifikace**

### <span id="page-23-1"></span>**12.1 Analytická senzitivita**

Pro určení analytické senzitivity sady *artus* Parvo B19 RG PCR Kit byla vytvořena řada ředění standardu od 100 po nominální 0,03 IU parvoviru B19[\\*](#page-23-2)/µl, která byla následně pomocí sady *artus* Parvo B19 RG PCR Kit analyzována. Testování probíhalo ve třech různých dnech v osmi replikátech. Výsledky byly zjištěny probitovou analýzou. Grafické znázornění probitové analýzy naleznete na [Obr. 11.](#page-24-1) Analytický limit detekce sady *artus* Parvo B19 RG PCR Kit je 0,2 IU/µl (p = 0,05). To znamená, že je s 95 % pravděpodobností detekováno 0,2 IU/µl.

-

<span id="page-23-2"></span><sup>\*</sup> Standardem je klonovaný produkt PCR, jehož koncentrace byla zjištěna pomocí absorpční a fluorescenční spektroskopie.

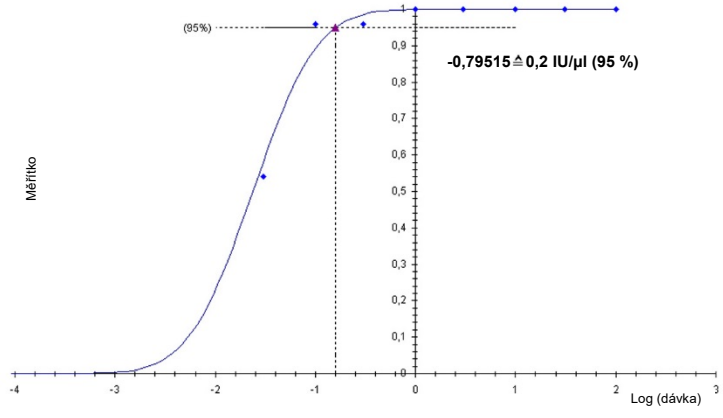

<span id="page-24-1"></span>Obr. 11: Analytická senzitivita sady *artus* Parvo B19 RG PCR Kit.

### <span id="page-24-0"></span>**12.2 Specificita**

Specificita sady *artus* Parvo B19 RG PCR Kit je v první řadě zaručena výběrem primerů a sond, jakož i volbou přísných reakčních podmínek. Primery a sondy byly na základě sekvenční analýzy přezkoušeny na eventuální homologie se všemi sekvencemi publikovanými v genových bankách. Tím byly zajištěna detekovatelnost všech relevantních genotypů.

Specificita byla navíc validována pomocí šesti různých sérových vzorků negativních na parvovirus B19, které spolu s primery a sondami specifickými pro parvovirus B19 obsaženými ve směsi *Parvo B19 RG/TM Master* negenerovaly žádný signál.

K určení specificity sady *artus* Parvo B19 RG PCR Kit byla kontrolní skupina uvedená v následující tabulce (vi[z Tabulka](#page-25-1) 1) testována na křížovou reaktivitu. Žádný z testovaných původců nebyl reaktivní.

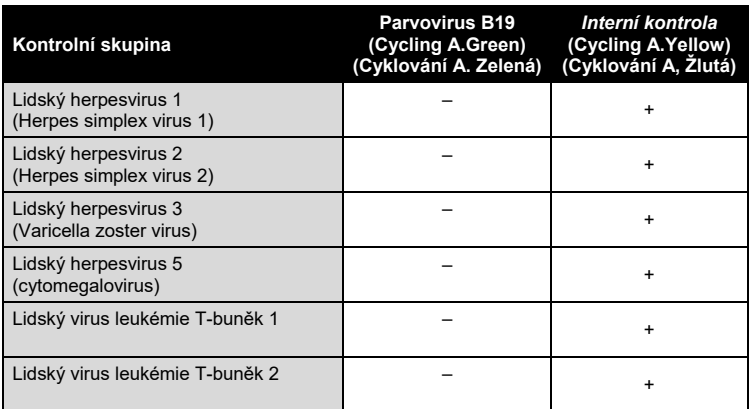

<span id="page-25-1"></span>Tabulka 1: Testování specificity diagnostické soupravy pomocí potenciálně křížově reaktivních původců.

### <span id="page-25-0"></span>**12.3 Přesnost**

Údaje o přesnosti sady *artus* Parvo B19 RG PCR Kit umožňují stanovit celkovou variabilitu testovacího systému. Tato celková variabilita se skládá z **variabilita v rámci jednoho pokusu** (variabilita výsledků vzorků stejné koncentrace v rámci jednoho pokusu), **variabilita mezi různými pokusy**  (variabilita výsledků rozboru generovaných na různých přístrojích stejného typu a provedených různými osobami v jedné laboratoři) a **variabilita mezi různými šaržemi** (variabilita výsledků rozboru za užití různých šarží). Přitom byla vždy vypočítána standardní odchylka, variance a koeficient variace jak pro specifickou PCR původce, tak i pro PCR I*nterní kontroly*.

Údaje o přesnosti sady *artus* Parvo B19 RG PCR Kit byly stanoveny na základě *Kvantifikačního standardu* s nejnižší koncentrací (*QS 5*; 10 IU/µl). Experimenty byly provedeny formou osminásobných určení. Údaje o přesnosti byly vypočítány na základě hodnot Ct amplifikačních křivek (Ct: prahový cyklus (threshold cycle), viz [Tabulka 2](#page-26-0)). Pomocí odpovídajících hodnot Ct byly navíc určeny údaje o přesnosti pro kvantitativní výsledky v IU/µl (viz [Tabulka](#page-26-1)  [3](#page-26-1)). Na základě těchto výsledků činí celkový statistický rozptyl libovolného vzorku uvedené koncentrace 1,66 % (Ct) a 17,65 % (konc.) pro průkaz *Interní* 

*kontroly* 0,90 % (Ct). Tyto hodnoty se zakládají na souhrnu všech dílčích hodnot zjištěných variabilit.

**Směrodatná odchylka Variance Koeficient variace [%]** Variabilita v rámci jednoho pokusu: *Parvo B19 RG/TM QS 5* 0,22 0,05 0,75 Variabilita v rámci jednoho pokusu: *Interní kontrola* 0,18 0,03 0,80 Variabilita mezi různými pokusy: *Parvo B19 RG/TM QS 5* 0,32 0,10 1,11 Variabilita mezi různými pokusy: *Interní kontrola* 0,84 *Interní kontrola* 0,84 **0,03** 0,84 Variabilita mezi různými šaržemi: *Parvo B19 RG/TM QS 5* 0,38 0,14 1,47 Variabilita mezi různými šaržemi: *Interní kontrola* 0,92 *Deterní kontrola* 0,92 *Deterní kontrola* 0,92 Celková variabilita: *Parvo B19 RG/TM QS 5* 0,48 0,23 1,66 Celková variabilita: *Interní kontrola* 0,20 0,04 0,90

<span id="page-26-0"></span>Tabulka 2: Údaje o přesnosti na základě Ct hodnot.

<span id="page-26-1"></span>Tabulka 3: Údaje o přesnosti na základě kvantitativních hodnot (v IU/µl).

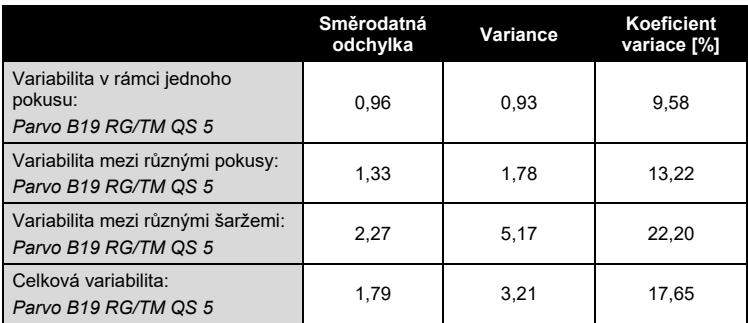

### <span id="page-27-0"></span>**12.4 Robustnost**

Přezkoušení robustnosti slouží k stanovení celkové četnosti chyb sady *artus* Parvo B19 RG PCR Kit*.* 30 sérových vzorků negativních na parvovirus B19 bylo smíseno s 1 IU/µl elučního objemu kontrolní DNA parvoviru B19 (pětinásobná koncentrace analytického limitu senzitivity). Po extrakci pomocí minisady QIAamp DNA Mini Kit (viz **část [9.1](#page-7-1) [Izolace DNA](#page-7-1)**) byly tyto vzorky analyzovány s využitím sady *artus* Parvo B19 RG PCR Kit*.*  Četnost chyb pro parvovirus B19 činila u všech vzorků 0 %. Na základě purifikace a analýzy 30 sérových vzorků negativních na parvovirus B19 byla kromě toho přezkoušena robustnost *Interní kontroly*. Celková četnost chyb činila 0 %. Inhibice nebyly pozorovány. Robustnost sady *artus* Parvo B19 RG PCR Kitčiní tedy≥ 99 %.

### <span id="page-27-1"></span>**12.5 Reprodukovatelnost**

Údaje o reprodukovatelnosti jsou pořizovány za účelem pravidelného hodnocení výkonnosti sady artus Parvo B19 RG PCR Kit a výkonnostního srovnání s ostatními produkty. Tyto údaje jsou získávány na základě účastí v uznávaných programech pro výkonnostní hodnocení.

## <span id="page-27-2"></span>**13. Zvláštní pokyny pro použití produktu**

- Všechny reagencie se smí používat výhradně pro diagnostiku in vitro.
- Produkt by měli používat pouze pracovníci, kteří jsou speciálně poučeni a vyškoleni v metodice diagnostiky in vitro.
- Přesné dodržování protokolu je bezpodmínečně nutné k dosažení optimálních výsledků PCR.
- Dbejte na konec doby použitelnosti uvedený na balení a na štítcích jednotlivých komponent. Nepoužívejte reagencie s prošlou trvanlivostí.
- U některých sekvencí souvisejících s genotypem 3 nelze uváděnou výkonnost zaručit. Vzhledem k mutacím ve vazebné oblasti primerů/sond by mohlo dojít k výraznému snížení senzitivity (Baylis a Buchheit, 2009).

 V ojedinělých případech mohou mutace ve vysoce konzervovaných oblastech virového genomu, které jsou pokryty primery a/nebo sondami soupravy, vést k nedostatečné kvantifikaci nebo k selhání detekce přítomnosti viru. Validita a účinnost testu jsou pravidelně kontrolovány.

### <span id="page-28-0"></span>**14.Varování a bezpečnostní opatření**

Při práci s chemikáliemi vždy používejte vhodný laboratorní plášť, rukavice na jedno použití a ochranné brýle. Další informace jsou uvedeny v odpovídajících bezpečnostních listech (BL). Bezpečnostní listy jsou k dispozici online v pohodlném a kompaktním formátu PDF na stránkách www.qiagen.com/safety, kde můžete nalézt, zobrazit a vytisknout BL pro každou sadu QIAGEN® a pro každou komponentu těchto sad.

Odpad ze vzorků a rozborů likvidujte podle místních bezpečnostních předpisů.

# <span id="page-28-1"></span>**15. Řízení jakosti**

V souladu se systémem managementu jakosti společnosti QIAGEN certifikovaným podle norem ISO byla každá šarže sady *artus* Parvo B19 RG PCR Kit testována podle předem stanovených specifikací, aby byla zaručena jednotná kvalita produktu.

### <span id="page-28-2"></span>**16. Literatura**

Baylis SA, Buchheit KH. A proficiency testing study to evaluate laboratory performance for the detection of different genotypes of parvovirus B19. Vox Sang. 2009; 97 (1): 13 – 20.

Mackay IM. Real-time PCR in the microbiology laboratory. Clin. Microbiol. Infect. 2004; 10 (3): 190 – 212.

# <span id="page-29-0"></span>**17.Vysvětlení symbolů**

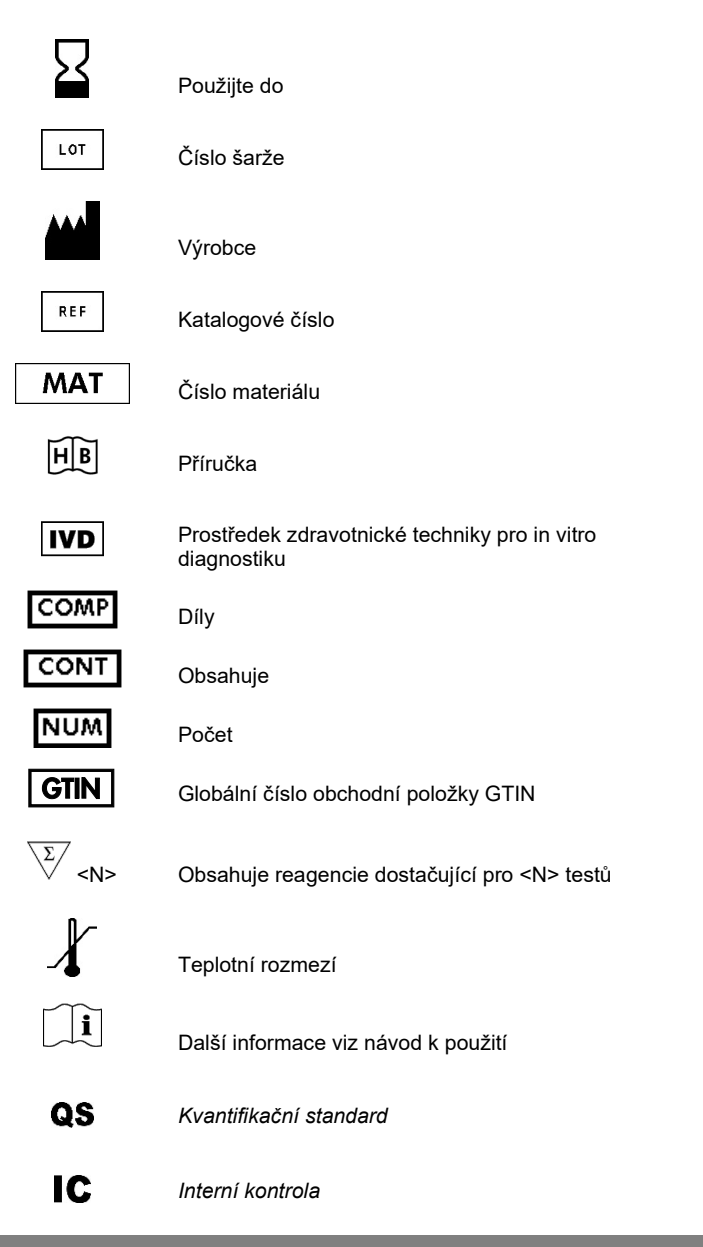

#### *artus* Parvo B19 RG PCR Kit

#### Ochranné známky a odmítnutí odpovědnosti QIAGEN®, QIAamp®, *artus*®, Rotor-Gene®, UltraSens® (QIAGEN Group).

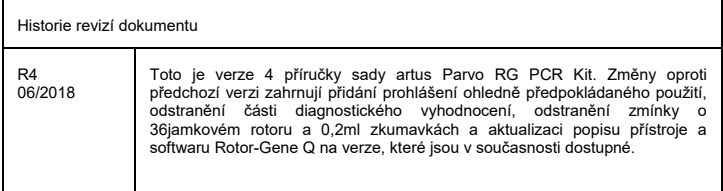

Registrované názvy, ochranné známky atd. použité v tomto dokumentu, a to i v případě, že takto nejsou výslovně označeny, nejsou považovány za zákonem nechráněné.

*artus* Parvo B19 RG PCR Kit je diagnostická sada označená značkou CE v souladu s evropskou směrnicí 98/79/ES o diagnostických zdravotnických prostředcích in vitro. Produkt není dostupný ve všech zemích.

Aktuální licenční informace a odmítnutí odpovědnosti specifická pro výrobek jsou uvedeny v příručce pro sadu QIAGEN nebo příručce uživatele. Příručky a uživatelské návody sady QIAGEN jsou k dispozici na stránkách **www.qiagen.com**, nebo si je lze vyžádat u Technických služeb QIAGEN nebo svého lokálního distributora.

Koupě tohoto produktu opravňuje kupujícího k jeho užití k provedení diagnostických služeb pro humánní in vitro diagnostiku. Tímto se neuděluje žádný jiný obecný patent nebo licenci jiného druhu než toto specifické právo k používání vyplývající z nákupu.

#### Omezená licenční smlouva

Použití tohoto produktu znamená, že jakýkoliv kupující či uživatel sady *artus* Parvo B19 RG PCR Kit souhlasí s následujícími podmínkami:

- 1. Sada *artus* Parvo B19 RG PCR Kit může být používána výlučně v souladu s *Příručkou pro sadu artus Parvo B19 RG PCR Kit* a pouze s komponenty obsaženými v sadě. QIAGEN neposkytuje žádnou licenci v rámci kteréhokoliv svého duševního vlastnictví k použití nebo začlenění přiložených komponentů sady ke komponentům, které nejsou v sadě zahrnuty, s výjimkou případů uvedených v *Příručce pro sadu artus Parvo B19 RG PCR Kit* a dodatečných protokolech dostupných na **www.qiagen.com**.
- 2. Mimo výslovně uvedenou licenci QIAGEN neposkytuje žádnou záruku, že tato souprava a/nebo její použití neporušuje práva třetích stran.
- 3. Tato sada a její díly jsou licencovány k jednorázovému použití a nesmí se používat opakovaně, přepracovávat ani opakovaně prodávat.
- 4. QIAGEN specificky odmítá jakékoliv další výslovné nebo nepřímé licence s výjimkou těch, které jsou uvedeny výslovně.
- 5. Kupující a uživatel této sady souhlasí s tím, že neposkytne a nepovolí nikomu jinému provádět žádné kroky, které by mohly vést nebo by usnadnily jakékoliv shora zakázané činnosti. QIAGEN může zákazy tohoto Omezeného licenčního ujednání prosadit u každého soudu a vyžadovat úhradu všech vyšetřovacích a soudních poplatků, vč. poplatků za advokáta, v rámci jakéhokoliv postupu k prosazení tohoto Omezeného licenčního ujednání nebo jakýchkoliv jiných práv duševního vlastnictví vztahujících se na tuto soupravu a/nebo její komponenty.

Pro aktualizovaná licenční ustanovení viz **www.qiagen.com**

06/2018 1112933 HB-0048-006 © 2018 QIAGEN, všechna práva vyhrazena.

#### **www.qiagen.com**

**Australia** = Orders 1-800-243-800 = Fax 03-9840-9888 = Technical 1-800-243-066 **Austria** Orders 0800-28-10-10 Fax 0800-28-10-19 Technical 0800-28-10-11 **Belgium** = Orders 0800-79612 = Fax 0800-79611 = Technical 0800-79556 **Brazil** Orders 0800-557779 Fax 55-11-5079-4001 Technical 0800-557779 **Canada** Orders 800-572-9613 Fax 800-713-5951 Technical 800-DNA-PREP (800-362-7737) **China** Orders 86-21-3865-3865 Fax 86-21-3865-3965 Technical 800-988-0325 **Denmark** Orders 80-885945 Fax 80-885944 Technical 80-885942 **Finland** Orders 0800-914416 Fax 0800-914415 Technical 0800-914413 **France Crders 01-60-920-926 Fax 01-60-920-925 Fechnical 01-60-920-930 Cream O1-60-920-928 Germany** = Orders 02103-29-12000 = Fax 02103-29-22000 = Technical 02103-29-12400 **Hong Kong** = Orders 800 933 965 = Fax 800 930 439 = Technical 800 930 425 **Ireland** Orders 1800 555 049 Fax 1800 555 048 Technical 1800 555 061 **Italy** Orders 800-789-544 Fax 02-334304-826 Technical 800-787980 **Japan Telephone 03-6890-7300 Fax 03-5547-0818 Technical 03-6890-7300 Korea (South)** = Orders 080-000-7146 = Fax 02-2626-5703 = Technical 080-000-7145 **Luxembourg** Orders 8002-2076 Fax 8002-2073 Technical 8002-2067 **Mexico** = Orders 01-800-7742-639 = Fax 01-800-1122-330 = Technical 01-800-7742-436 **The Netherlands** = Orders 0800-0229592 = Fax 0800-0229593 = Technical 0800-0229602 **Norway** Orders 800-18859 Fax 800-18817 Technical 800-18712 **Singapore** Orders 1800-742-4362 Fax 65-6854-8184 Technical 1800-742-4368 **Spain** = Orders 91-630-7050 = Fax 91-630-5145 = Technical 91-630-7050 **Sweden** = Orders 020-790282 = Fax 020-790582 = Technical 020-798328 **Switzerland** = Orders 055-254-22-11 = Fax 055-254-22-13 = Technical 055-254-22-12 **UK** ■ Orders 01293-422-911 ■ Fax 01293-422-922 ■ Technical 01293-422-999 **USA** = Orders 800-426-8157 = Fax 800-718-2056 = Technical 800-DNA-PREP (800-362-7737)

1112933 CS

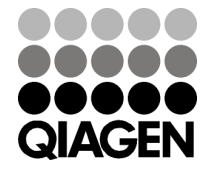

# Sample & Assay Technologies